## **Academic Standing Explained**

## **Attention UFS Senior Students**

Here is all the academic advising information you need to know as you prepare for 2022 registration!

To help you stay on the path to graduation (#SecureTheGrad) you have been allocated a colour, which indicates your academic standing based on your 2021 academic performance. Your colour isare indicated on your PeopleSoft Self Service: Academic Data Summary (ADS) document. There are four (4) main colour-coded categories (green, yellow, orange, and red). Based on these colours, please read the descriptions below, which explain what you can expect as you prepare for 2022 registration.

| ADS Colour                                      | ADS Service<br>Indicator | Status                                                                                                    | What to do (action)                                                                                                    |
|-------------------------------------------------|--------------------------|----------------------------------------------------------------------------------------------------|----------------------------------------------------------------------------------------------------|
| Green                                           | Positive                 | Excellent! You passed<br>100% of your modules<br>and you have never<br>changed your<br>programme plan.                           | No action required. You are on track! You have passed all<br>your modules and may proceed to register online. Should you<br>have additional queries, however, you are welcome to contact<br>the advisors.<br>This is not a hold/block on your record.                                                                                                    |
| Yellow 1 (Y1)<br>Yellow 2 (Y2)<br>Yellow 3 (Y3) | Positive                 | You're on track! But, you<br>have changed your<br>programme plan or have<br>failed modules.                                      | Y1: You did not<br>pass all your<br>modules, but you<br>are still on track.<br>You haven't made<br>any programme<br>plan changes.<br>Proceed to register<br>online, but first<br>register the<br>modules you<br>failed!Y2: You have failed<br>modules in the<br>past and changed<br>your academic<br>plan or programme<br>(i.e. completed a<br>DV2 form<br>previously). Check<br>your record that<br>the relevant<br>credits/recognitions<br>reflectY3: You have never<br>failed credits or<br>modules, but changed<br>your academic<br>programme or plan (i.e.<br>completed a DV2 form<br>previously). Check your<br>record that the relevant<br>pregramme change/<br>credits/recognitions<br>reflect.Proceed to register online. This is not a hold/block. |
| Orange 1 (O1)<br>Orange 2 (O2)<br>Orange 3 (O3) | Negative                 | You are a priority<br>student. You have failed<br>modules more than<br>twice / or, you have not<br>been allocated a<br>category. | Contact your facultyacademic advisor. You cannot continue with<br>online registration without having a conversation with your faculty<br>academic advisor. If you still need help after this conversation, or if<br>you need to change your academic programme and are uncertain<br>what to change to, please contact your central academic advisor at<br>CTL.O1: failed module<br>twice in HUM / NAS.O2: All Students with<br>no colour yet<br>allocatedO3: Failed a service<br>module twice (e.g.<br>Law student failed<br>CSIL/Edu student<br>failed Zoology). Not<br>in HUM & NAS.                                                                                                    |
| Red                                             | Negative                 | You are high priority.<br>You do not meet the<br>progression rules and<br>credit requirements.                                   | You <u>cannot</u> proceed to register.<br>You must appeal for re-admission to the UFS.<br>Check your UFS4life email for an exclusion letter from your<br>faculty.<br>Submit an appeal by the deadline indicated in your exclusion<br>letter. If you fail to appeal by the deadline, you will need to<br>reapply for readmission.<br>NB: Closing date for re-applications is <u>30 September 2022.</u>                                                                                                    |

Note: In some instances, faculties have categorised students using other colours, (i.e. grey, purple etc.).

Still uncertain what to do? Submit a query on ONE of the following channels \*\*Queries will be resolved within 3 working days (i.e. 72 hours)

Call: +27 51 401 9111 (Press 2) Visit: www.ufs.ac.za (Registration Help) R

www.ufs.ac.za/ctl

Inspiring excellence, transforming lives through quality, impact, and care.

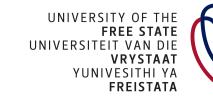

+27 87 240 6370

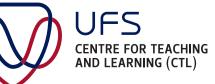